# **Getting Started Edition 04/2004**

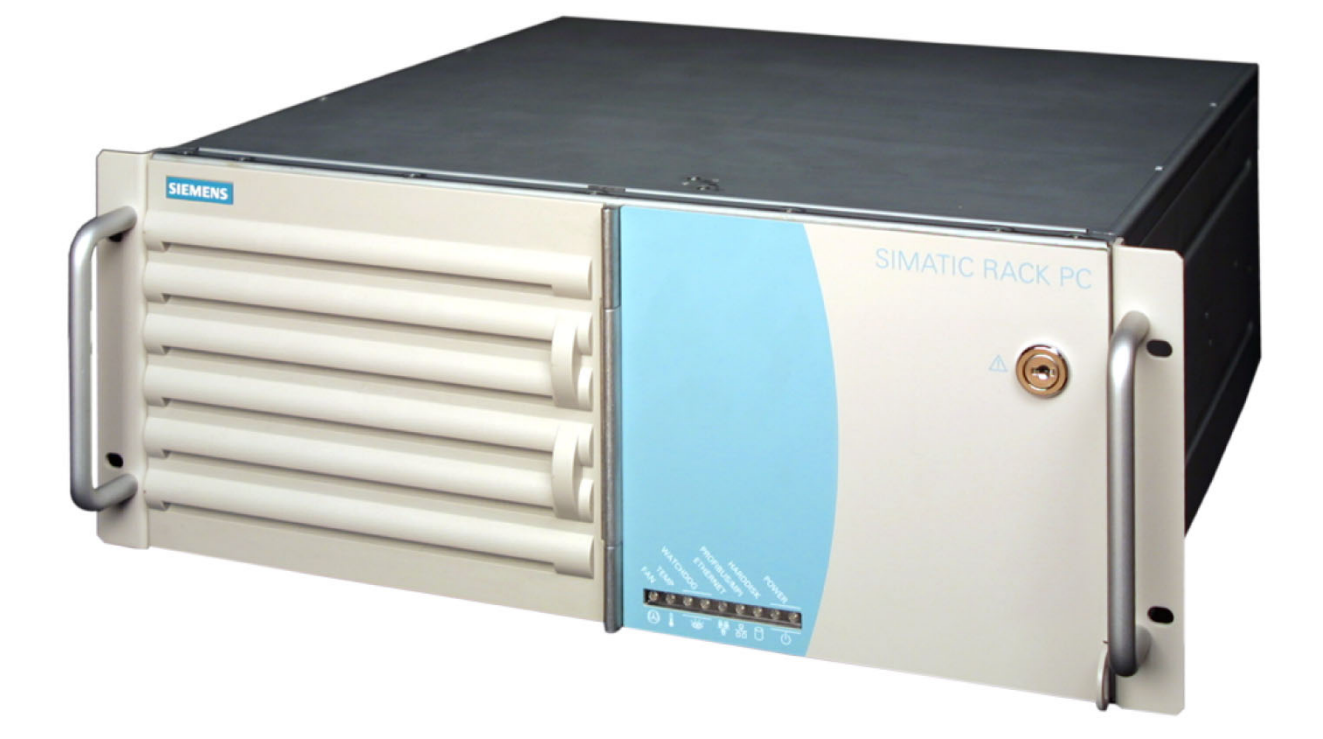

# simatic

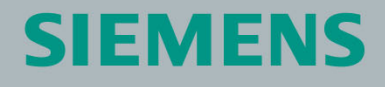

**Industrial PC Rack PC 840 V2** 

# **SIEMENS**

# SIMATIC

# Industrial PC Rack PC 840 V2

Pentium 4 Platform

Getting Started

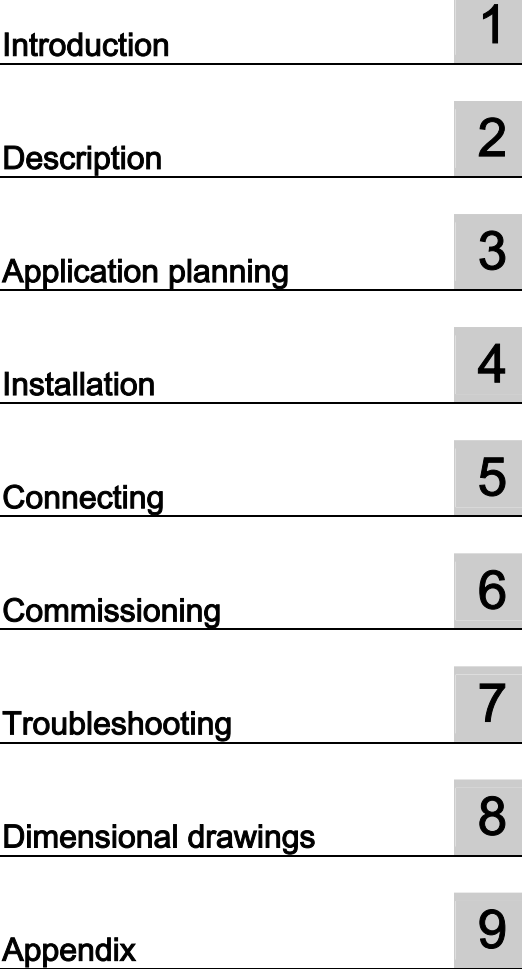

#### Safety Guidelines

This manual contains notices which you should observe to ensure your own personal safety as well as to avoid property damage. The notices referring to your personal safety are highlighted in the manual by a safety alert symbol, notices referring to property damage only have no safety alert symbol.

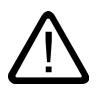

#### **Danger**

indicates an imminently hazardous situation which, if not avoided, will result in death or serious injury.

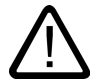

#### **Warning**

indicates a potentially hazardous situation which, if not avoided, could result in death or serious injury.

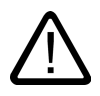

#### **Caution**

used with the safety alert symbol indicates a potentially hazardous situation which, if not avoided, may result in minor or moderate injury.

#### Caution

used without safety alert symbol indicates a potentially hazardous situation which, if not avoided, may result in property damage.

#### **Notice**

used without the safety alert symbol indicates a potential situation which, if not avoided, may result in an undesirable result or state.

When several danger levels apply, the notices of the highest level (lower number) are always displayed. If a notice refers to personal damages with the safety alert symbol, then another notice may be added warning of property damage.

#### Qualified Personnel

The device/system may only be set up and operated in conjunction with this documentation. Only qualified personnel should be allowed to install and work on the equipment. Qualified persons are defined as persons who are authorized to commission, to earth, and to tag circuits, equipment and systems in accordance with established safety practices and standards.

#### Intended Use

Please note the following:

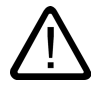

#### Warning

This device and its components may only be used for the applications described in the catalog or technical description, and only in connection with devices or components from other manufacturers approved or recommended by Siemens.

This product can only function correctly and safely if it is transported, stored, set up and installed correctly, and operated and maintained as recommended.

#### **Trademarks**

All designations marked with ® are registered trademarks of Siemens AG. Other designations in this documentation might be trademarks which, if used by third parties for their purposes, might infringe upon the rights of the proprietors.

#### Copyright Siemens AG, 2004. All rights reserved

Reproduction, transmission or use of this document or its contents is not permitted without express written authority. Offenders will be liable for damages. All rights, including rights created by patent grant or registration of a utility model or design, are reserved.

Siemens AG Automation and Drives Group P.O. Box 4848, D-90327 Nuremberg (Germany)

#### Disclaimer of Liability

We have checked the contents of this manual for agreement with the hardware and software described. Since deviations cannot be precluded entirely, we cannot guarantee full agreement. However, the data in the manual are reviewed regularly, and any necessary corrections will be included in subsequent editions. Suggestions for improvement are welcomed.

Siemens AG 2004 Technical data subject to change

Siemens Aktiengesellschaft A5E00248069-02

# Table of contents

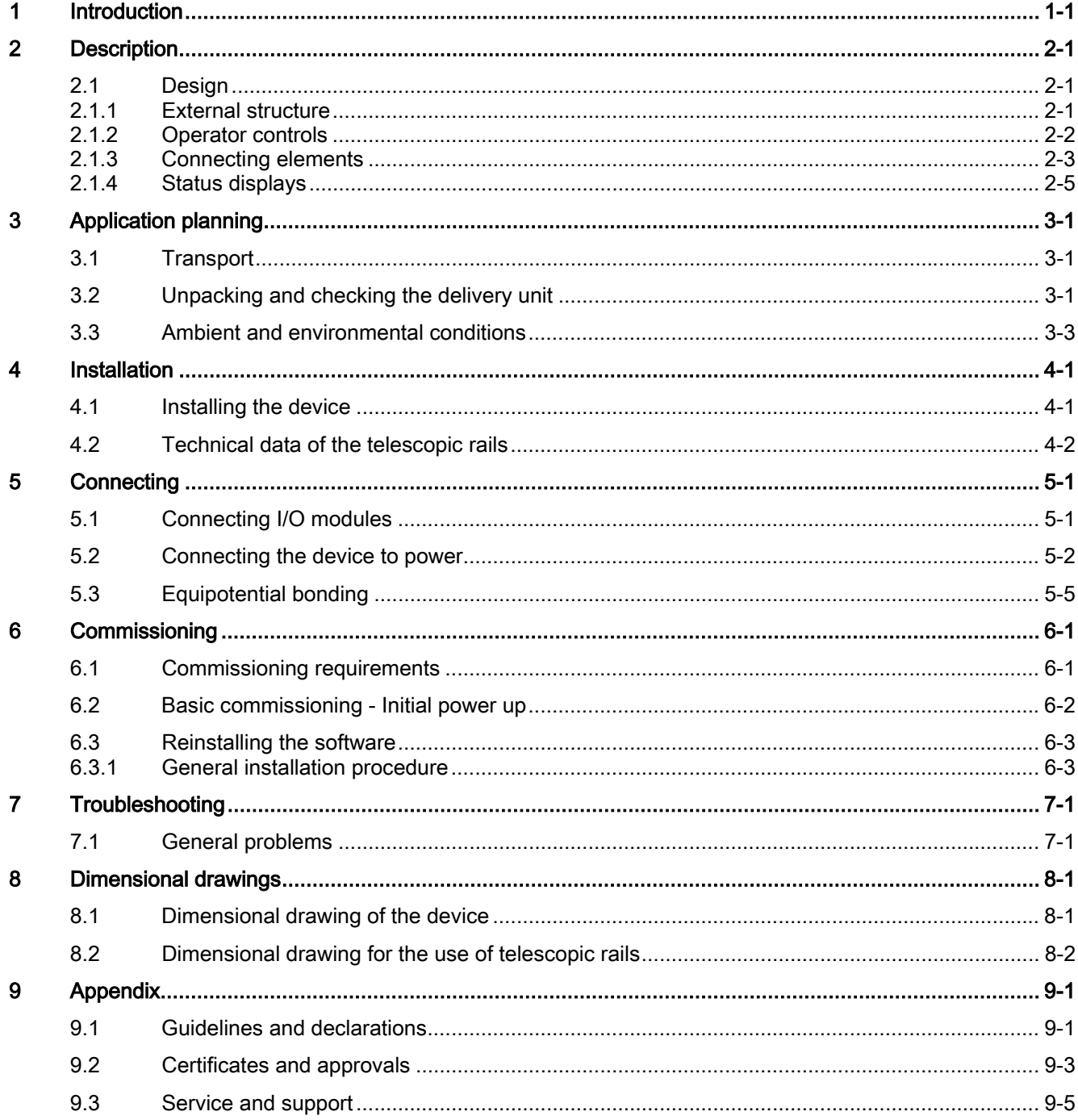

Table of contents

# <span id="page-6-1"></span><span id="page-6-0"></span>Introduction **1**

#### Purpose of this documentation

This Getting Started documentation contains all the information you need for commissioning and using the SIMATIC Rack PC 840 V2.

#### Where this documentation is valid

This documentation is valid for all supplied variations of the SIMATIC Rack PC 840 V2 and describes the state of delivery as of April 2004.

#### Operating instructions for the SIMATIC Rack PC 840 V2

The operating instructions are available on the included "Documentation and Drivers" CD. To view and print the operating instructions, run Start and follow the instructions on the screen.

The operating instructions provides useful information on many topics, e.g. hardware expansion options, modification of the system configuration and technical data.

#### **Conventions**

The abbreviation Rack PC or device is also used within this documentation for the product name SIMATIC Rack PC 840 V2.

#### Note

#### Safety Notices

To avoid damage to assets and for the sake of your own personal safety, please take note of the information on safety in this Getting Started and in the operating instructions. A warning triangle references this safety-related information and, depending on the potential hazard, is shown as follows:

Introduction

# <span id="page-8-1"></span><span id="page-8-0"></span>Description 2

2.1 Design

#### 2.1.1 External structure

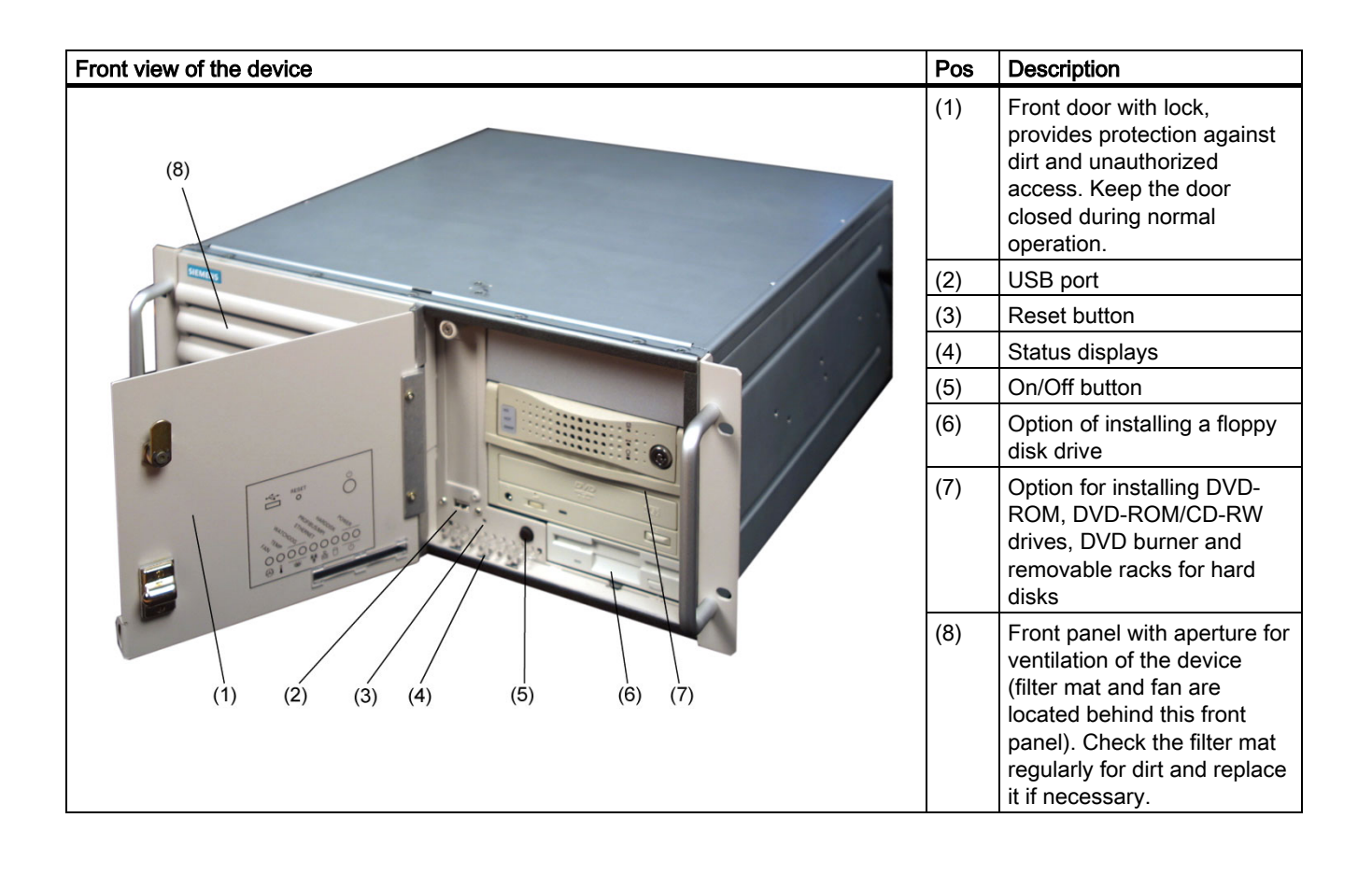

<span id="page-9-0"></span>2.1 Design

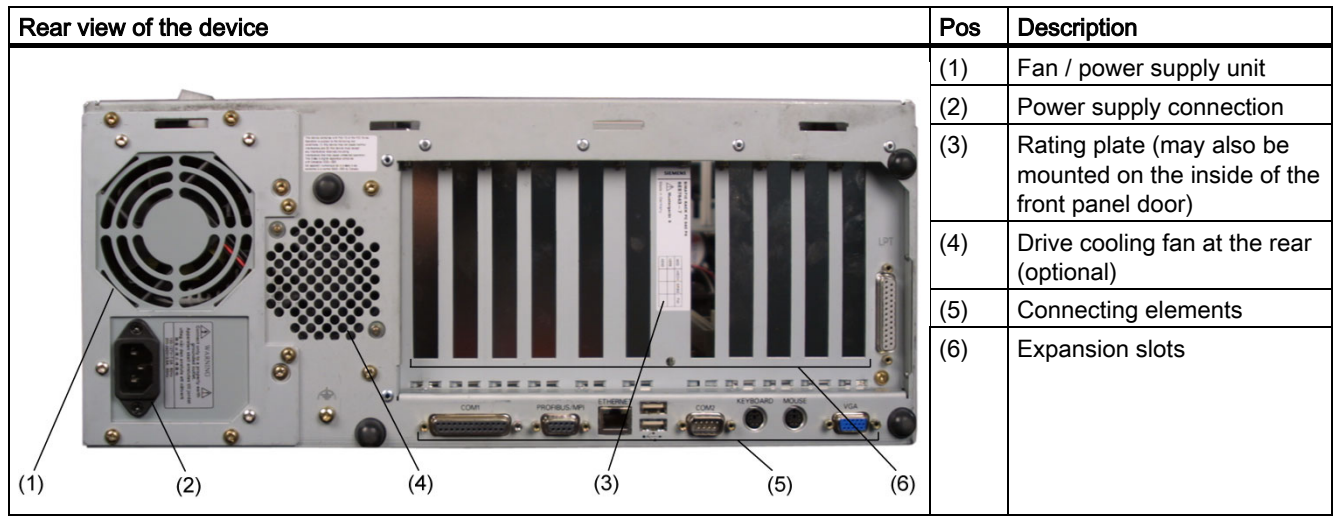

### 2.1.2 Operator controls

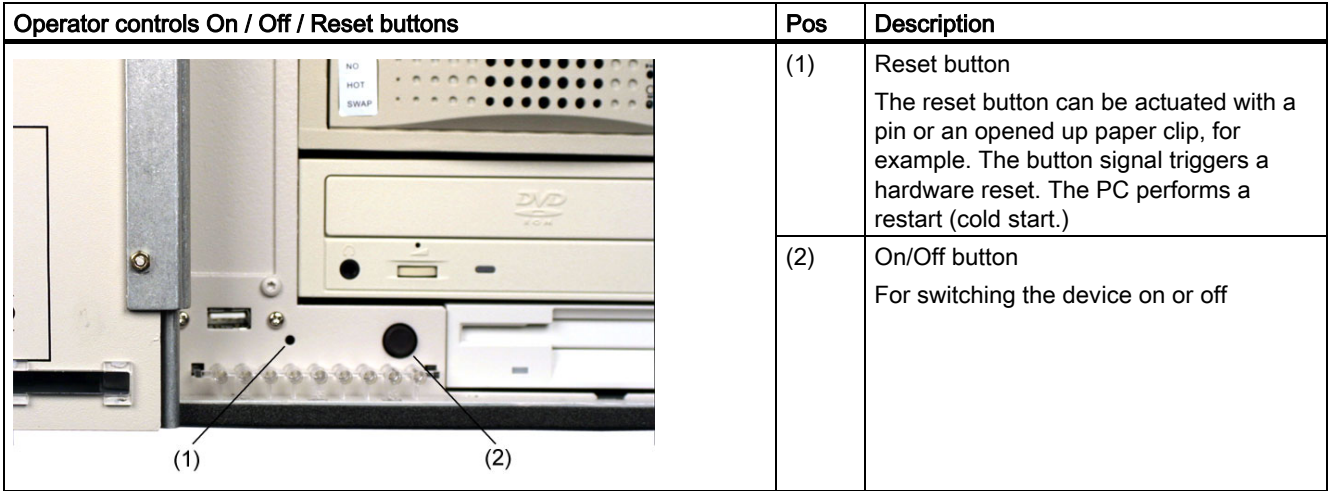

#### **Caution**

Data may be lost when the PC performs a hardware reset.

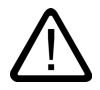

#### Warning

The On / Off button signal does not switch off power to the PC!

### <span id="page-10-0"></span>2.1.3 Connecting elements

#### Interfaces

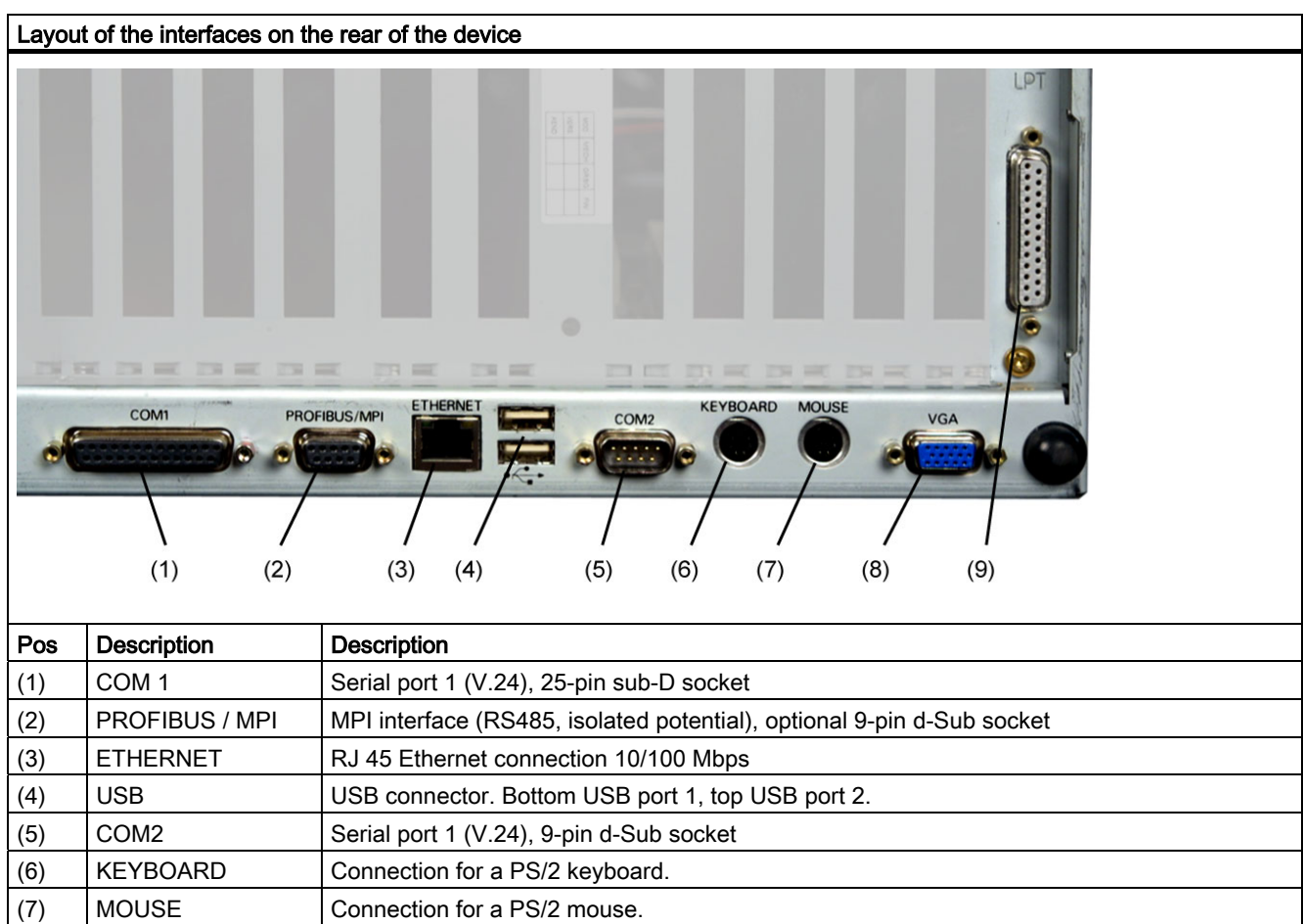

(8) VGA Connection for VGA monitor (9) LPT1 Parallel interface, 25-pin

2.1 Design

#### Power supply

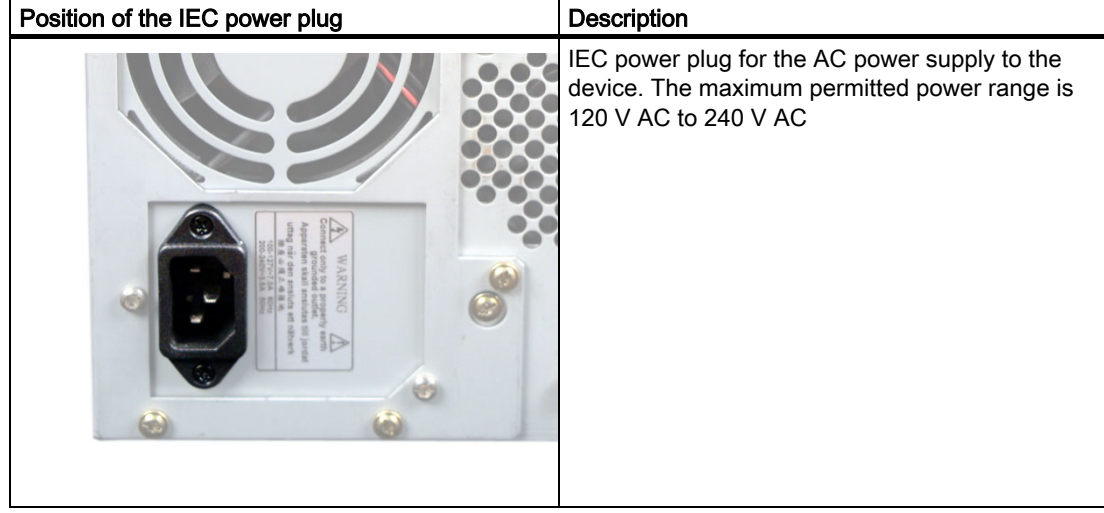

# <span id="page-12-0"></span>2.1.4 Status displays

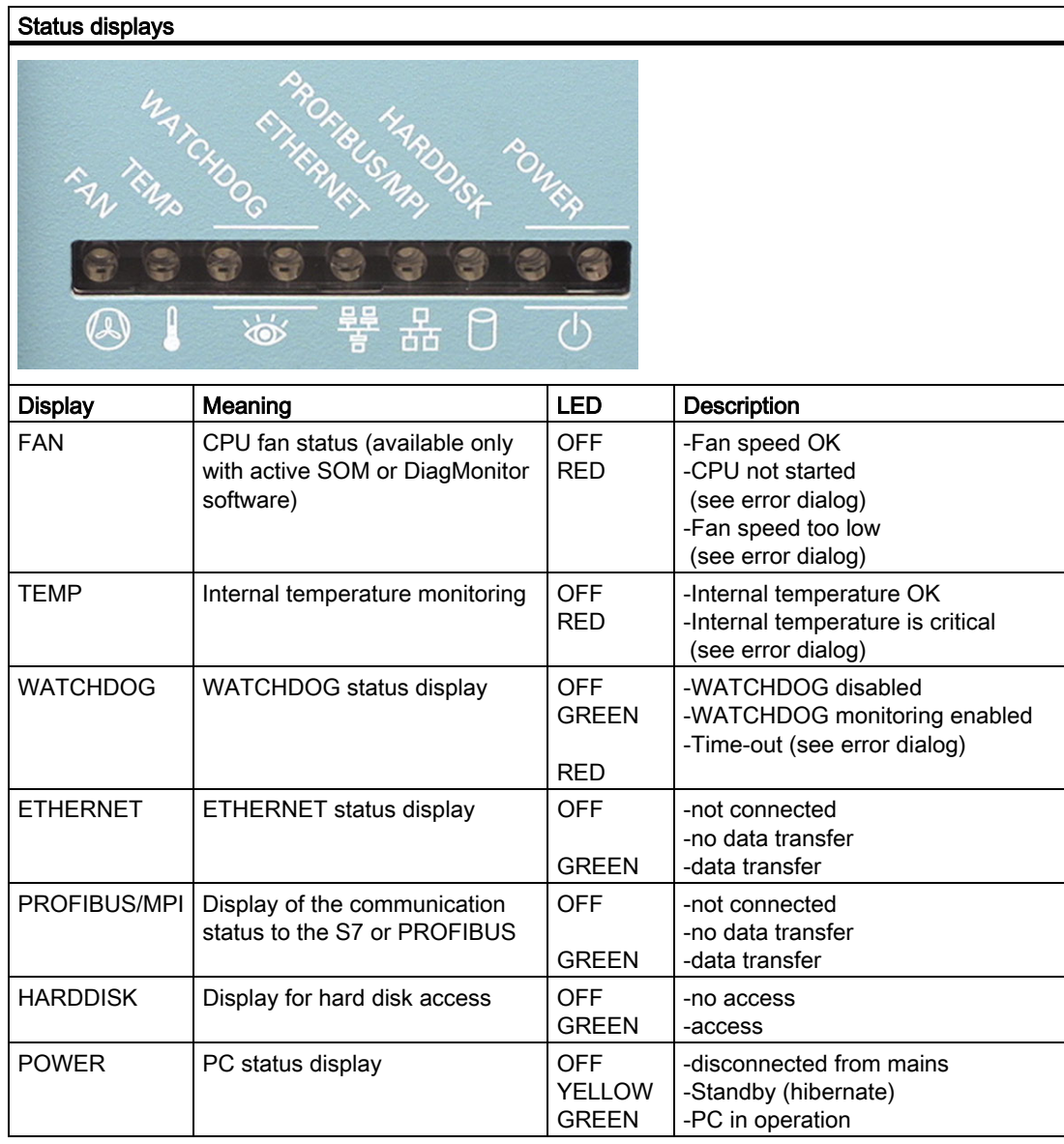

**Description** 

2.1 Design

# <span id="page-14-1"></span><span id="page-14-0"></span>Application planning

#### 3.1 Transport

Despite the fact that the Rack PC is of rugged design, its internal components are sensitive to severe vibrations or shock. You must therefore protect the PC from severe mechanical stress when transporting it.

You should alays use the original packaging for shipment of the device.

#### **Caution**

#### Risk of damage to the device!

When transporting the PC in cold weather it may be submitted to extreme variations in temperature. In this situation, should make sure that dewing does not develop on or inside the device.

If dewing has developed, wait at least about 12 hours before you switch on the device.

#### 3.2 Unpacking and checking the delivery unit

#### Unpacking the device

Note the following points when you unpack the unit

- It is advisable not to dispose of the original packing material. Keep it in case you have to transport the unit again.
- Please keep the documentation in a safe place. It is required for initial commissioning and is part of the device.
- Check the delivery unit for any visible transport damage.
- Verify that the shipment contains the complete unit and your separately ordered accessories. Please inform your local dealer of any disagreements or transport damages.

3.2 Unpacking and checking the delivery unit

#### Identification data of the rating plate

The device can identified uniquely with the help of these numbers in case of repairs or theft.

Enter the following data in the table below:

• Serial number: The serial number (S VP) is found on the rating plate. which is located either on the rear of the device or on the inside of its front door.

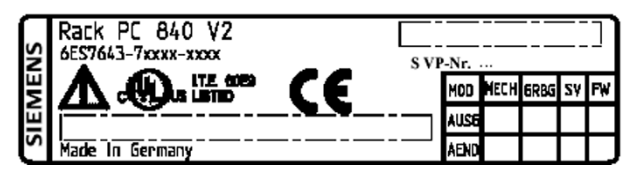

Figure 3-1 Rating plate

- Order number of the device
- Ethernet address: You find the Ethernet address of the device in your BIOS Setup (F2 function key) , under Info > (F1 function key) > LAN Address.
- Microsoft Windows "Product Key" from the "Certificate of Authenticity" (COA). The COA label is found on the inside of the front door.

You may need the Product Key in case you reinstall the operating system.

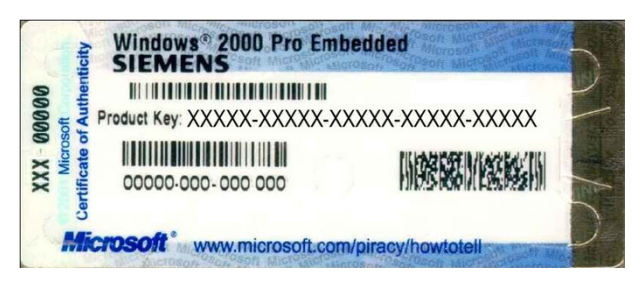

Figure 3-2 COA label

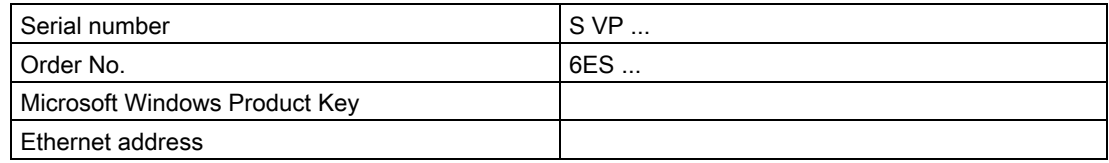

Application planning

3.3 Ambient and environmental conditions

# <span id="page-16-0"></span>3.3 Ambient and environmental conditions

When you plan your project, you should make allowances for:

- Note the climatic and mechanical environmental conditions specified in the technical data in your operating manual.
- Avoid extreme ambient conditions as much as possible. Protect your PC from dust, moisture, and heat.
- Keep the PC out of direct sunlight.
- Mount the PC as safely as possible to prevent danger (for example, of falling over).
- The device meets the the degree of protection IP 41 at the front panel. In an environment wit the risk of splash water, ensure that the mounting cut-out for the Rack PC 840 V2 is protected against the ingress of splash water.
- The clearance in the area of the ventilation slots must be at least 50 mm, so that the PC is sufficiently ventilated.
- The ventiducts of the enclosure may not be covered.
- The device enclosure satisfies fire protection requirements to EN 60950. It may therefore be installed without additional fire-proofing measures.

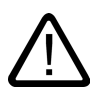

#### Warning

If these conditions are not satisfied when the system is being installed, the UL 60950, EN 60950 approvals will be no longer recognized and there will be danger of overheating and danger to personnel!

3.3 Ambient and environmental conditions

# <span id="page-18-1"></span><span id="page-18-0"></span> $\blacksquare$

# 4.1 Installing the device

#### Possible areas of installation

The device may be installed in control desks, switching cabinets and 19`` rack systems.

#### Possible mounting methods

Options of mounting the device

- Mounting on angle brackets
- Mounting with telescopic rails When telescopic rails are used, the devices can be completely removed from the cabinet or rack.

Refer to the sections "Technical data of the telescopic rails" and "Dimensional drawing for the use of telescopic rails" for more detailed information.

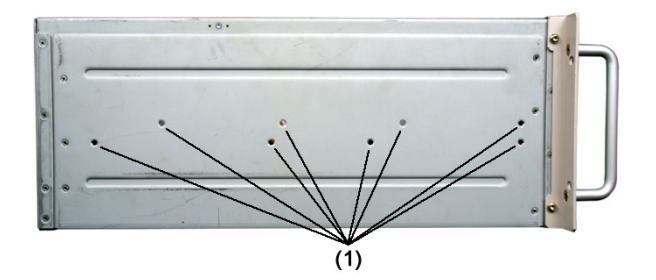

Figure 4-1 Position of the mounting holes for angle brackets or telescopic rails

#### **Caution**

The mounting screws of the telescopic rails may not protrude into the enclosure by more than 5 mm.

#### <span id="page-19-0"></span>Installation

4.2 Technical data of the telescopic rails

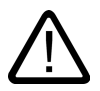

#### **Caution** Danger of bodily harm!

It is not permitted to mount the device only on the 19" brackets of the front panel.

#### **Caution**

Remove the bonded stands when mounting the device on telescopic rails. Restricted technical specifications for drives in the front drive bay apply for this type of installation. For details, refer to the technical data or retrofitting instructions.

# 4.2 Technical data of the telescopic rails

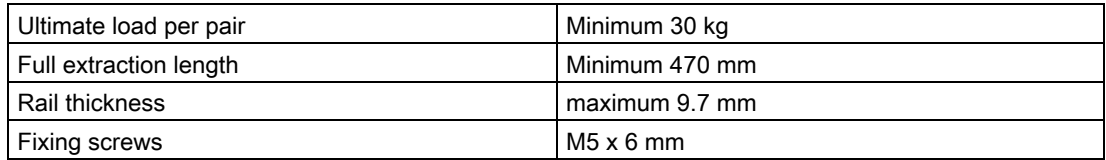

# <span id="page-20-1"></span><span id="page-20-0"></span> $\sum_{i=1}^{n}$

# 5.1 Connecting I/O modules

#### **Notice**

Connect only I/O modules approved for industrial applications to EN 61000-6-2:2001.

#### Note

Hot-plug I/O modules (USB) may be connected while the PC is in operation.

#### **Caution**

I/O devices not capable of hot-plugging may only be connected after the PC is disconnected from the power supply.

#### **Caution**

Strictly adhere to the specifications for I/O modules.

<span id="page-21-0"></span>5.2 Connecting the device to power

## 5.2 Connecting the device to power

#### Before you connect the device please note

#### Note

The long-range power supply module is designed for operation on 120/230/240 V AC networks. It is not necessary to adjust the voltage range.

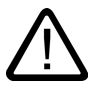

#### Warning

Do not connect or disconnect power and data cables during thunderstorms.

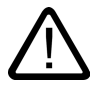

#### Warning

The device is designed for operation on grounded power supply networks (TN systems to VDE 0100, part 300, or IEC 60364-3).

Operation on ungrounded or impedance-grounded power networks (IT networks) is prohibited.

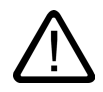

#### **Warning**

The permitted rated voltage of the device must conform with local mains voltage.

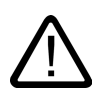

#### **Caution**

The mains connector must be disconnected to fully isolate the device from mains. Ensure easy access to this area.

A master mains disconnect switch must be installed if the device is mounted in a switch cabinet. Always ensure free and easy access to the power inlet on the device, or that the safety power outlet of the building installation is freely accessible and located close to the device.

#### Localized information

#### Outside of the USA and Canada, operation on a 230 V AC power supply:

This device is equipped with a safety-tested power cord which may only be connected to grounded shockproof power outlet. If you choose not to use this cable, you must use a flexible cable of the following type: minimum conductor cross-section 18 AWG and 15-A / 250-V shockproof connector. The cable set must be compliant with the safety regulations and stipulated IDs of the country where the system is to be installed.

#### For the USA and Canada:

For the United States and Canada, a CSA or UL-listed power cord must be used.

The connector must be compliant with NEMA 5-15.

#### 120 V AC power supply

To be used is a flexible power cord approved to UL and with CSA label, and which has the following features: Type SJT 3-conductor, minimum conductor cross-section 18 AWG, maximum length 4.5 m, parallel 15 A shockproof connector, minimum rating 125 V.

#### 240 V AC power supply

To be used is a flexible power cord approved to UL and with CSA label, and which has the following features: Type SJT 3-conductor, minimum conductor cross-section 18 AWG, maximum length 4.5 m, parallel 15 A shockproof connector, minimum rating 250 V.

5.2 Connecting the device to power

#### **Connecting**

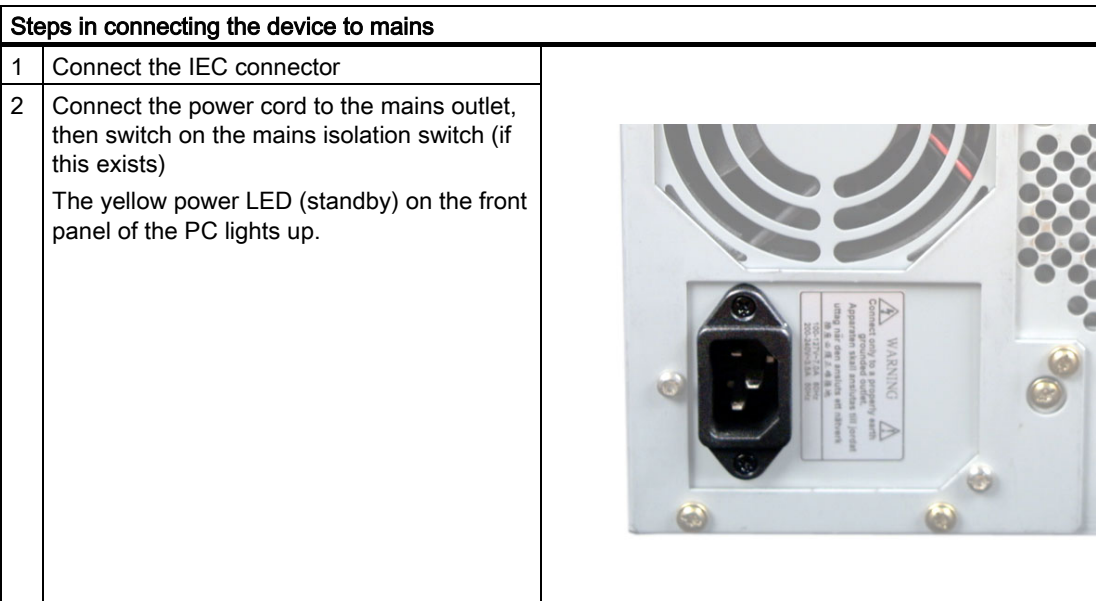

#### Secure the power plug

You can secure the power plug in order to avoid unintentional disconnection of the power cord.

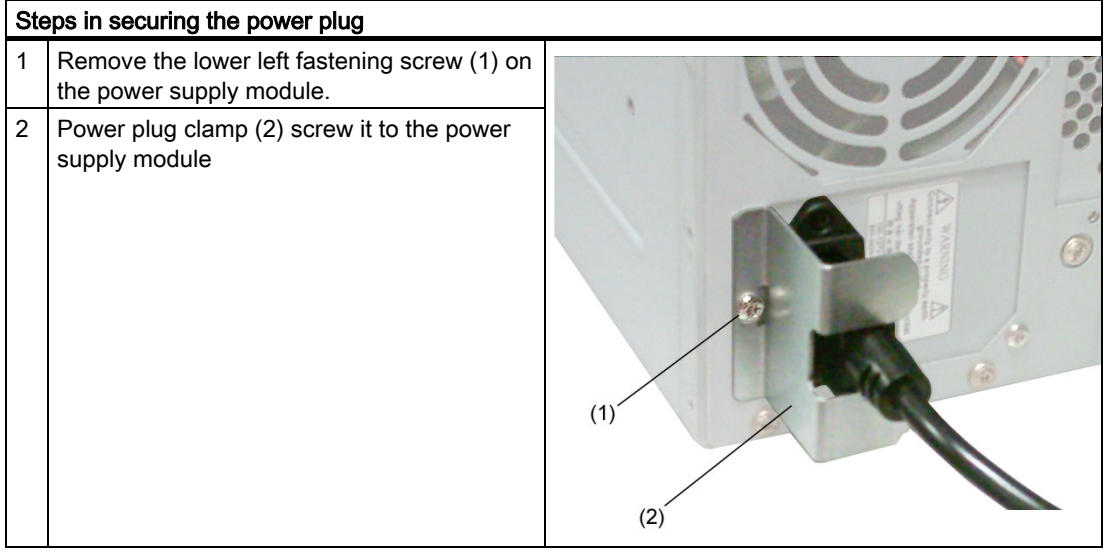

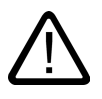

#### Warning

If the power plug is secured with a clamp, the power outlet must be freely accessible to allow the device to be easily removed from the mains.

# <span id="page-24-0"></span>5.3 Equipotential bonding

A low-impedance earth connection ensures that interference signals generated by external power supply cables, or signal cables, or by cables to the I/O modules, are safely discharged to earth.

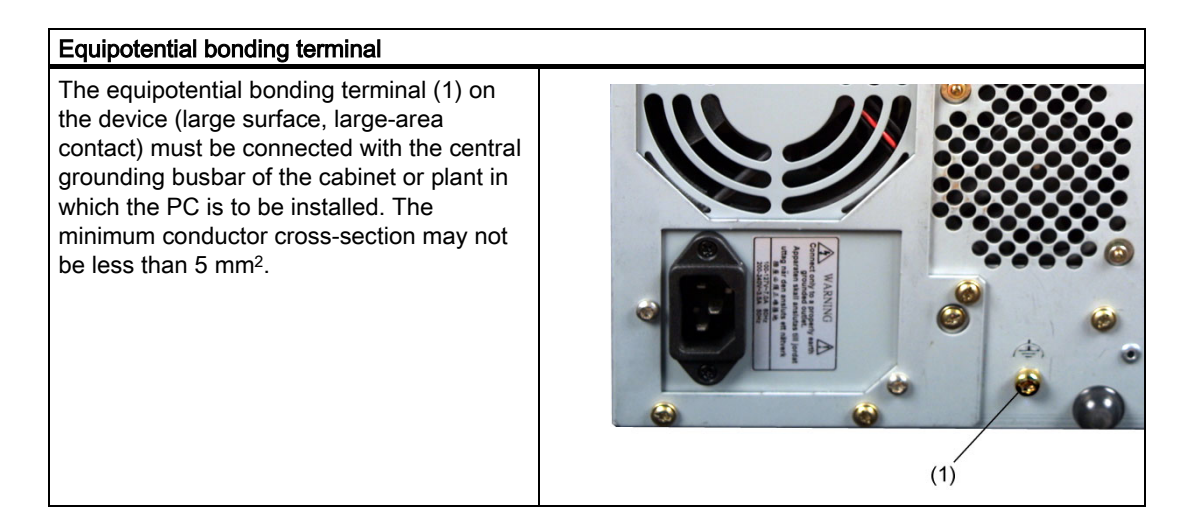

**Connecting** 

5.3 Equipotential bonding

# <span id="page-26-1"></span><span id="page-26-0"></span>**Commissioning**

# 6.1 Commissioning requirements

- Before you switch on the device, you should verify that the peripherals are connected, i.e. the keyboard, mouse, monitor and the power supply.
- The operating system Your device is preinstalled on the hard disk drive.

#### **Caution**

#### Risk of damage to the device!

Make sufficient allowances for the device to acquire room temperature before you put it into use. If dewing has developed, wait at least about 12 hours before you switch on the device.

<span id="page-27-0"></span>6.2 Basic commissioning - Initial power up

# 6.2 Basic commissioning - Initial power up

The Rack PC operating system is automatically set up the first time you switch on the device. Procedure:

1. Press the On / Off button. The green power LED lights up. The PC performs a POST. During this self-test, this message appears:

Press <F2> to enter SETUP

2. Wait until this message is cleared, then follow the instructions on the screen.

3. Type in the Product Key as required. You find this key on the "Certificate of Authentication", in the "Product Key" line.

#### **Notice**

The PC may not be switched off when you run setup.

Do not change the default BIOS settings, because otherwise the operating system setup may be disrupted.

4. Automatic restart

After you have entered all necessary information, and after the operating system setup is completed, the PC is automatically restarted and displays the user interface of the relevant operating system.

From now on, after you switch on the PC, the user interface of the operating system is automatically opened when the startup routine is completed.

#### Switch off the device

#### Note

On a Windows platform, always shut down the PC by clicking Start > Close.

Press the On/Off button behind the front panel door. The green power LED is switched off. Disconnect the mains connector to isolate the device from mains.

### <span id="page-28-0"></span>6.3 Reinstalling the software

#### 6.3.1 General installation procedure

In case of software errors you can reinstall your software by means of the Recovery CD, the Documentation and Drivers CD or the Restore CD.

- Recovery CD: Contains the tools for setting up the hard disk drives and the operating system.
- Documentation and Drivers CD: Contains the documentation and the hardware drivers.
- **Restore CD:** Contains a hard disk image file with the original software (operating system with installed hardware drivers).

#### Restoring the factory condition

- Insert the Restore CD in your drive and reboot the device. When the BIOS message "Press <F2> to enter Setup" appears, press the ESC key. After initialization, a "Boot Menu" is displayed.
- Select "CD-ROM Drive" with the cursor keys.
- Now follow the instructions on the screen.

#### Caution

All existing data, programs, user settings and authorizations on the drives will be deleted and are therefore lost. For information on the functions, refer to the README.TXT file on the Restore CD.

Commissioning

6.3 Reinstalling the software

# <span id="page-30-1"></span><span id="page-30-0"></span>Troubleshooting **7**

# 7.1 General problems

This chapter provides you with tips on how to localize and troubleshoot frequently occurring problems.

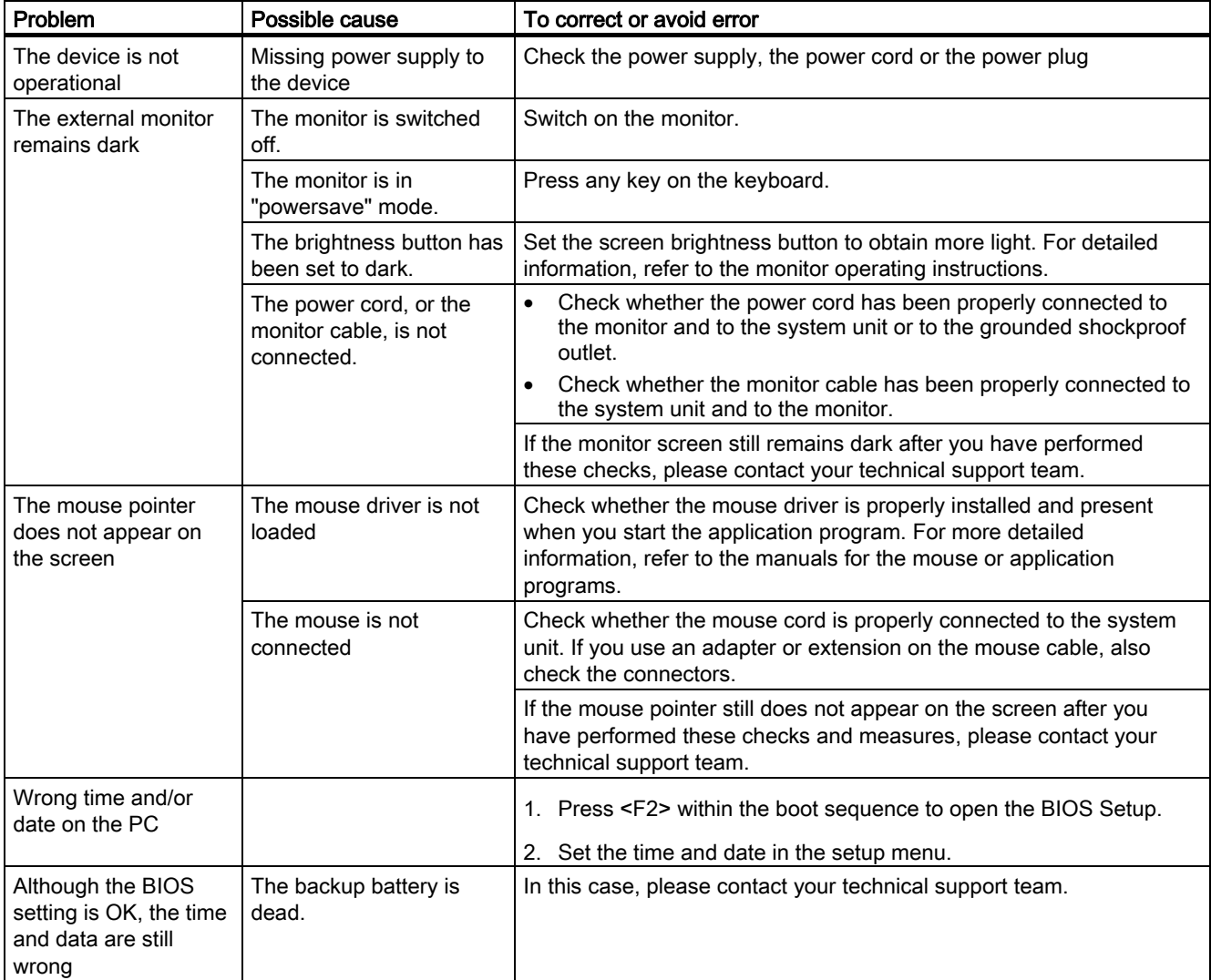

#### Troubleshooting

#### 7.1 General problems

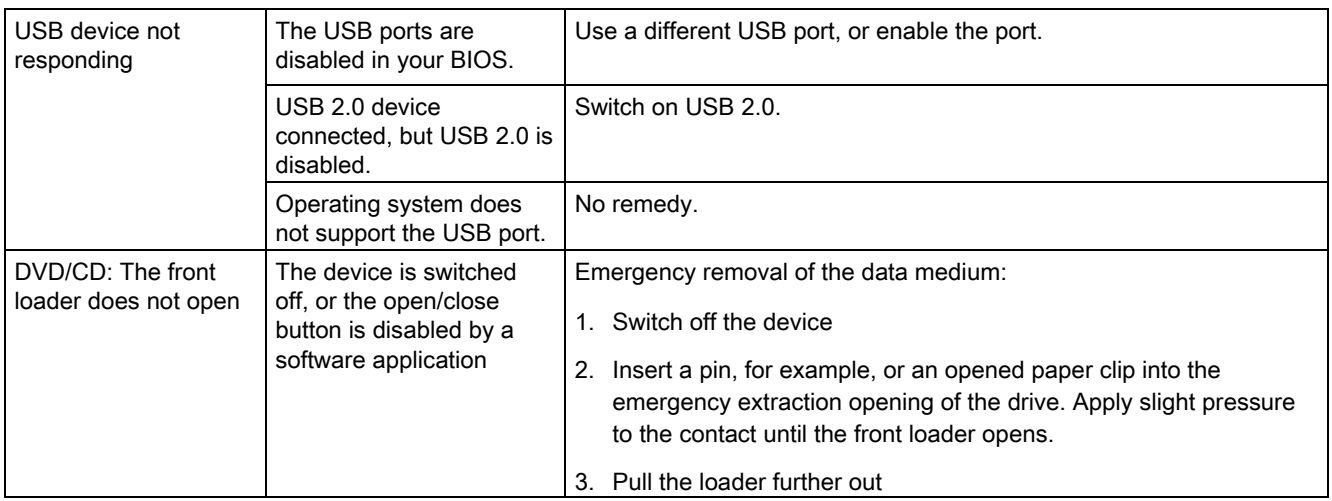

# <span id="page-32-1"></span><span id="page-32-0"></span>Dimensional drawings

# 8.1 Dimensional drawing of the device

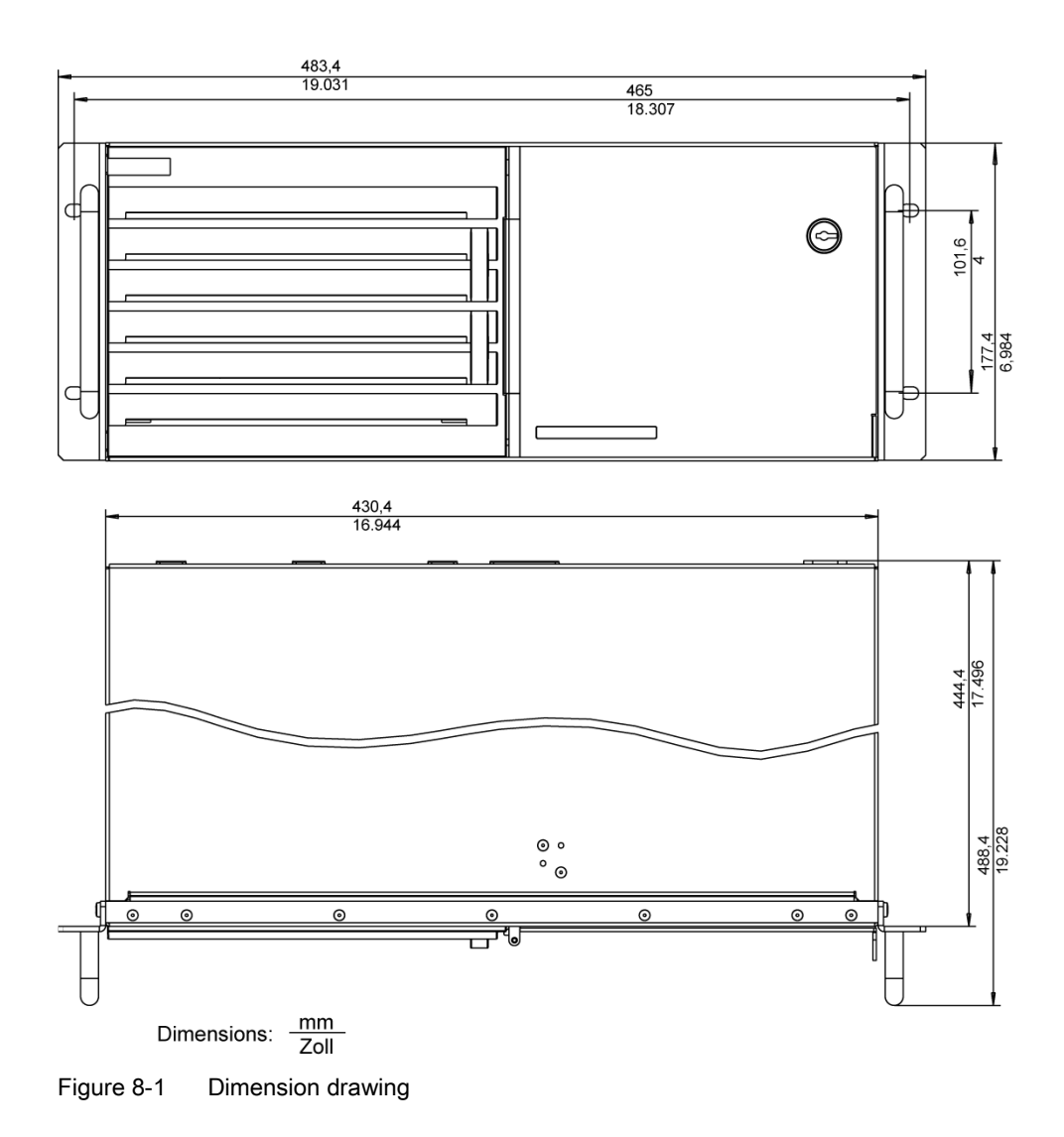

SIMATIC Rack PC 840 V2 Getting Started, Edition 04/2004, A5E00248069-02 8-1 <span id="page-33-0"></span>8.2 Dimensional drawing for the use of telescopic rails

# 8.2 Dimensional drawing for the use of telescopic rails

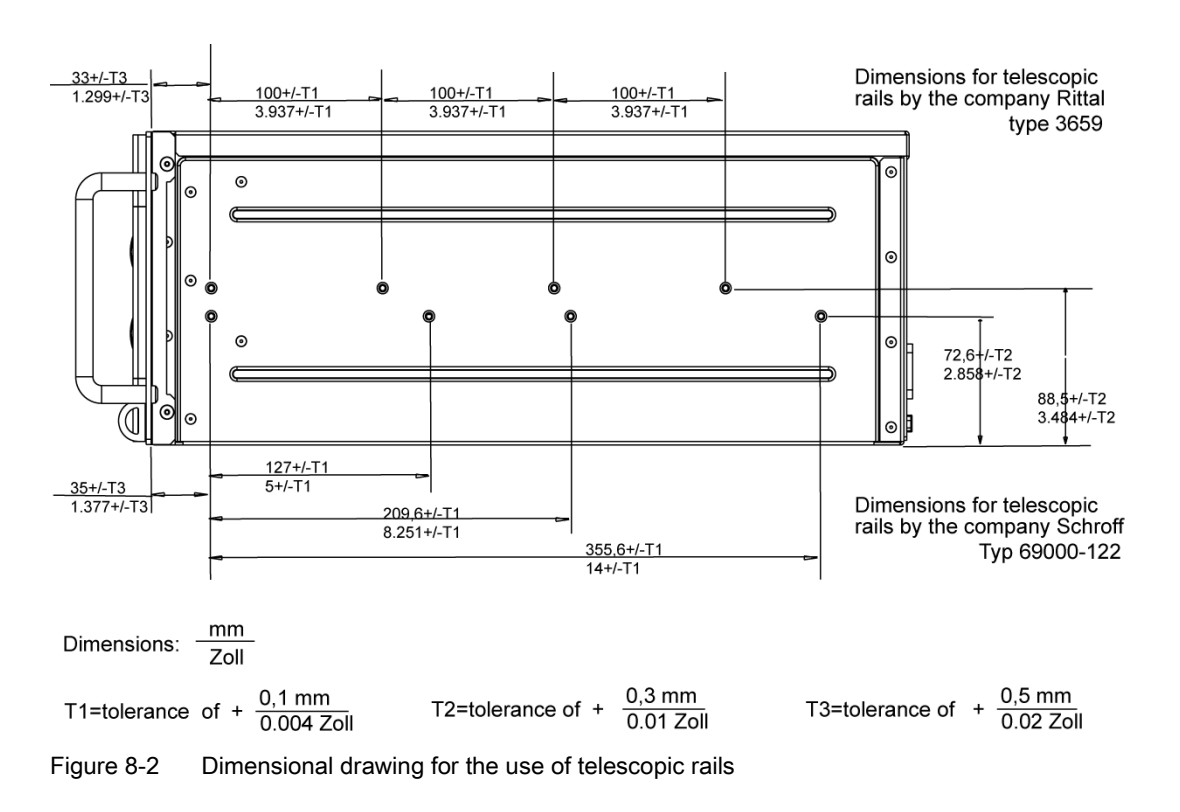

# <span id="page-34-1"></span><span id="page-34-0"></span>Appendix **9**

# 9.1 Guidelines and declarations

#### Notes on the CE Label

The following applies to the SIMATIC product described in this documentation:

#### Guidelines for Handling Electrostatic Sensitive Devices (EMC)

This product fulfills the requirements for the EC directive ™89/336/EEC Electromagnetic Compatibility", and the following fields of application apply according to this CE label:

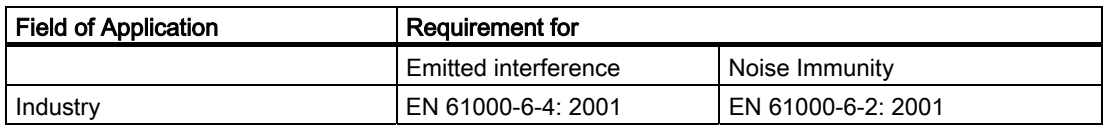

The device complies with the standards EN 61000-3-2:2000 (harmonic currents) and EN 61000-3-3:1995 (voltage fluctuation and flicker.)

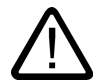

#### Warning

This is Class A equipment. The equipment may cause radio interference in residential areas; in such cases, the operator can be requested to take reasonable countermeasures.

#### Low-voltage directive

The devices complies with the requirements of the EC Directive 73/23/EEC "Low-Voltage Directive." Conformance with this standard has been verified according to EN 60950.

9.1 Guidelines and declarations

#### Declaration of conformity

The EC declaration of conformity and the corresponding documentation are made available to authorities in accordance with the EC directives stated above. Your sales representative can provide these on request.

#### Observing the Installation Guidelines

The installation guidelines and safety instructions given in this documentation must be observed during commissioning and operation.

#### Connecting peripherals

The requirements regarding noise immunity to EN 61000-6-2:2001 are met when you connect a peripheral suitable for an industrial environment. Peripheral devices are only be connected via shielded cables.

## <span id="page-36-0"></span>9.2 Certificates and approvals

#### DIN ISO 9001 certificate

The quality assurance system for the entire product process (development, production, and marketing) at Siemens fulfills the requirements of ISO 9001 (corresponds to EN29001: 1987).

This has been certified by DQS (the German society for the certification of quality management systems.)

EQ-Net certificate no.: 1323-01

#### Software License Agreement

The device is shipped with preinstalled software. Please observe the corresponding license agreements.

#### Certification for the USA, Canada and Australia

#### **Safety**

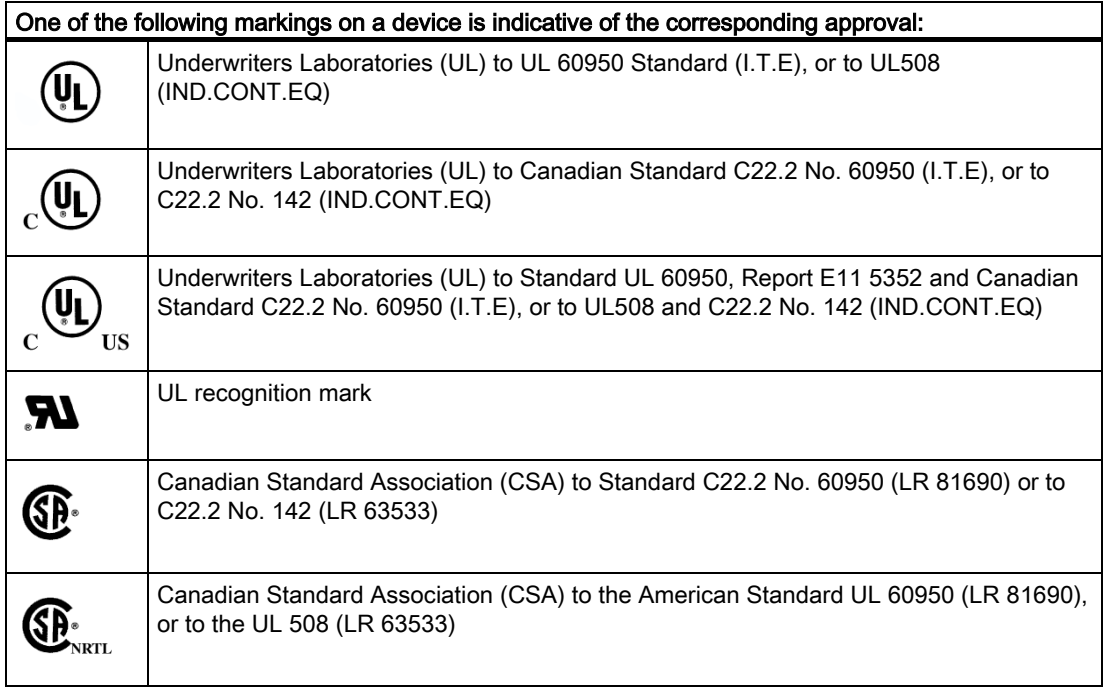

#### Appendix

9.2 Certificates and approvals

#### EMC

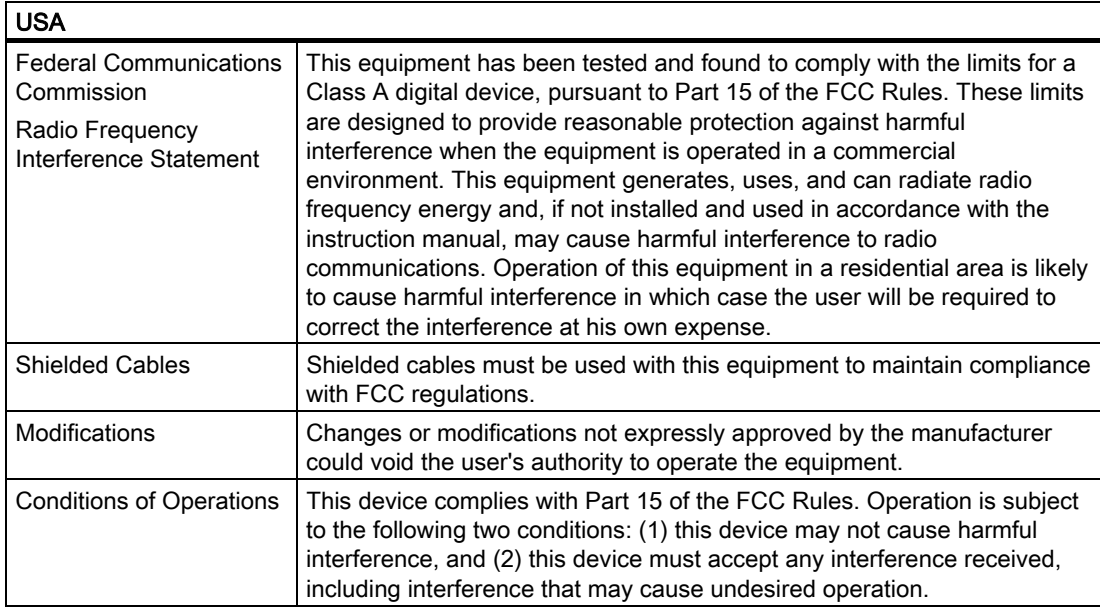

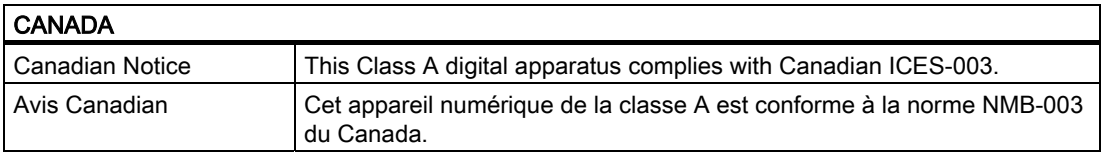

### <span id="page-38-0"></span>9.3 Service and support

#### Further Support

If you have questions related to the use of the products which are not answered in this documentation, please get in touch with your Siemens representative or agent responsible.

<http://www.siemens.com/automation/partner>

#### Training Centers

Siemens offers a number of training courses to familiarize you with the SIMATIC S7 automation system. Please contact your regional training center or our central training center in D 90327 Nuremberg, Germany for details:

D 90327 Nuremberg. Telephone: +49 (911) 895-3200.

[Internet: http://www.sitrain.com](http://www.sitrain.com) 

#### A&D Technical Support

Worldwide, available 24 hours a day:

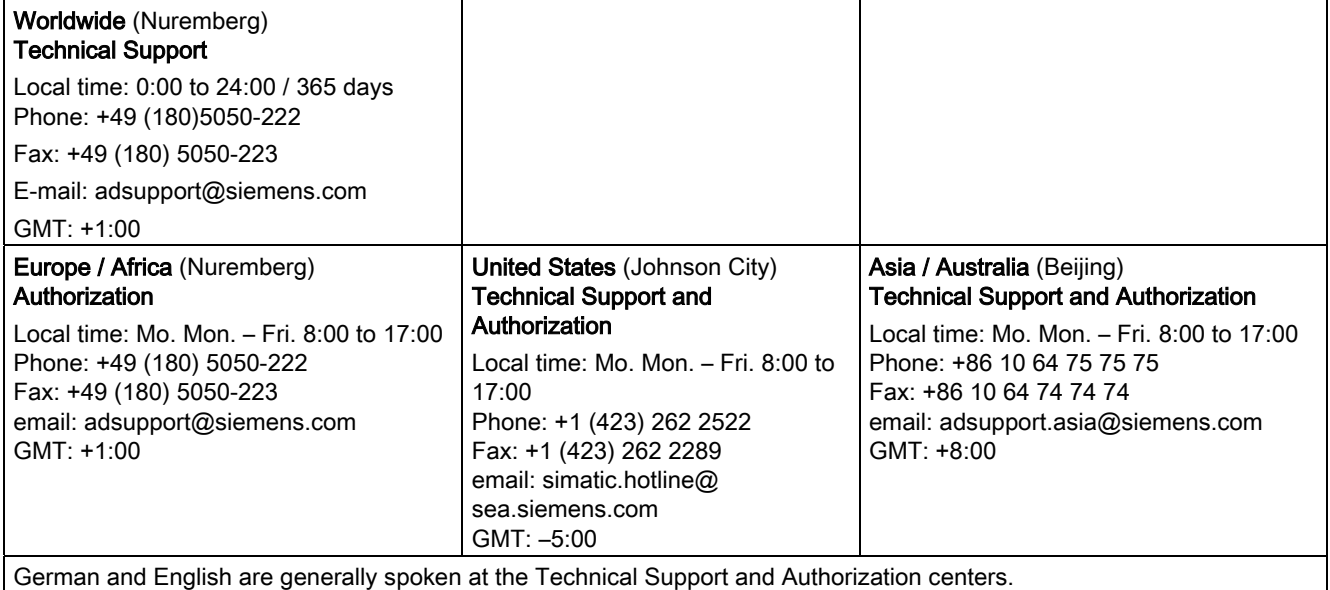

**Appendix** 

9.3 Service and support

#### Service & Support on the Internet

In addition to our documentation, we offer our Know-how online on the Internet at: <http://www.siemens.com/automation/service&support>

where you will find the following:

- The newsletter, which constantly provides you with up-to-date information on your products.
- The right documents via our search engine in Service & Support.
- The current BIOS version .
- A bulletin board, where users and experts from all over the world exchange their experiences.
- Your local representative for Automation & Drives via our representatives database.
- Information about on-site services, repairs and spare parts. Lots more is available on the "Services" page.

#### Siemens Aktiengesellschaft

Automation and Drives Postfach 4848, D-90327 Nuernberg Federal Republic of Germany

www.siemens.com/automation

ID: A5E00248069